## **Sample Code and Output Screen From "Hello World" Example**

You can submit a single screenshot (screen captured using screen print from keyboard or Windows Snipping Tool; see separate learning material on how to do a screen print).

The screenshot below shows the input of the code to be executed (e.g., see the 1 line of code below that is displayed within the HelloWorld.py file within the PyCharm IDE) and the output from the executed file (see the Python console display screen which is expanded at the bottom of PyCharm IDE when you click on the words Python Console). In this example, the output from the executed code displays "hello world my name is Mike".

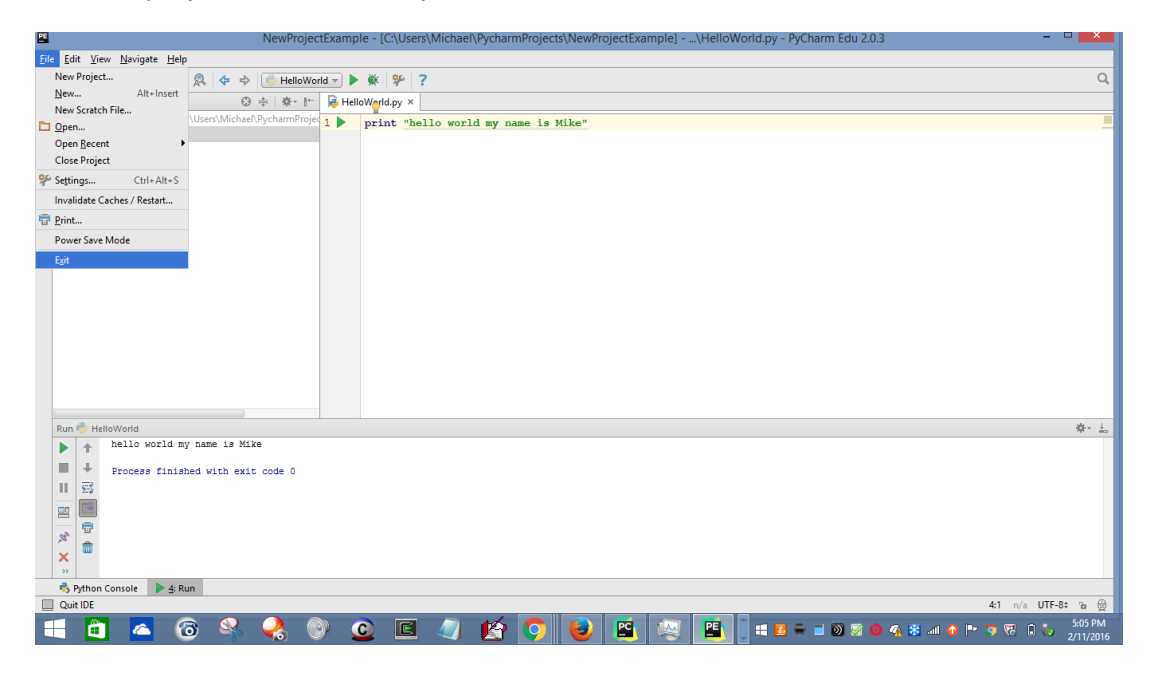